# JavaScript DOM

DOM HTML Elements **CSS Events** 

# Definition - DOM

### The HTML DOM Tree of Objects

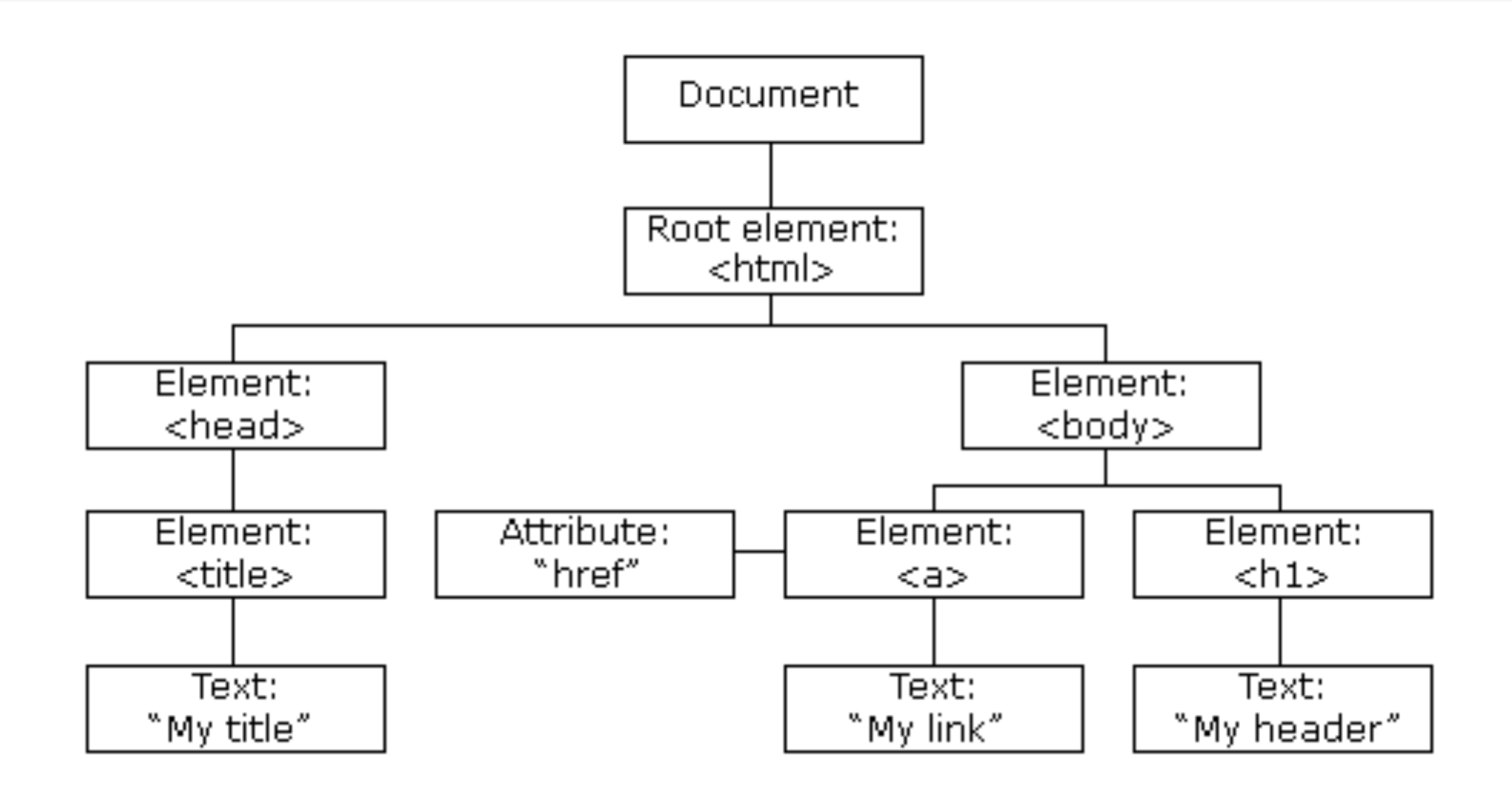

**DOM is a standard for how to get, change, add, or delete HTML elements.**

# Definition - DOM

#### $\verb|thtml|>$

#### <head>

<title>DOM Tutorial</title>  $\langle$ /head>

#### <body>

```
<h1>DOM Lesson one</h1>
```

```
<p>Hello world!</p>
```

```
\langlebody>
```
#### $\langle$ /html>

From the HTML above you can read:

- $\bullet$   $\lt$ html> is the root node
- . <html> has no parents
- $\bullet$  <html> is the parent of <head> and <br/>body>
- $\bullet$  <head> is the first child of <html>
- $\langle \text{body} \rangle$  is the last child of  $\langle \text{html} \rangle$

#### and:

- . < head> has one child: <title>
- <title> has one child (a text node): "DOM Tutorial"
- $\lt{body>}$  has two children:  $\lt{h1>}$  and  $\lt{p>}$
- . <h1> has one child: "DOM Lesson one"
- $\bullet$  <p> has one child: "Hello world!"
- $\bullet$  <h1> and <p> are siblings

## DOM Programming Interface

- In the DOM, all HTML elements are defined as **objects**.
- A **property** is a value that you can get or set (like changing the content of an HTML element).
- A **method** is an action you can do (like add or deleting an HTML element).

## HTML Elements

#### **Finding HTML Elements**

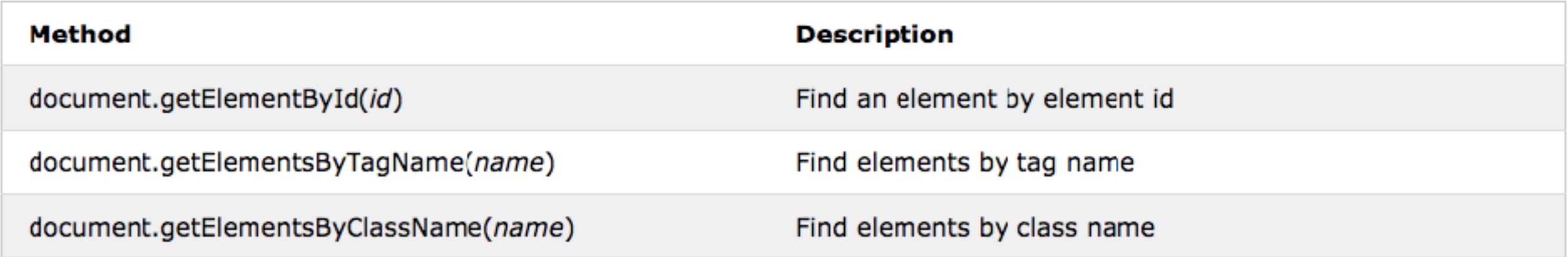

#### **Changing HTML Elements**

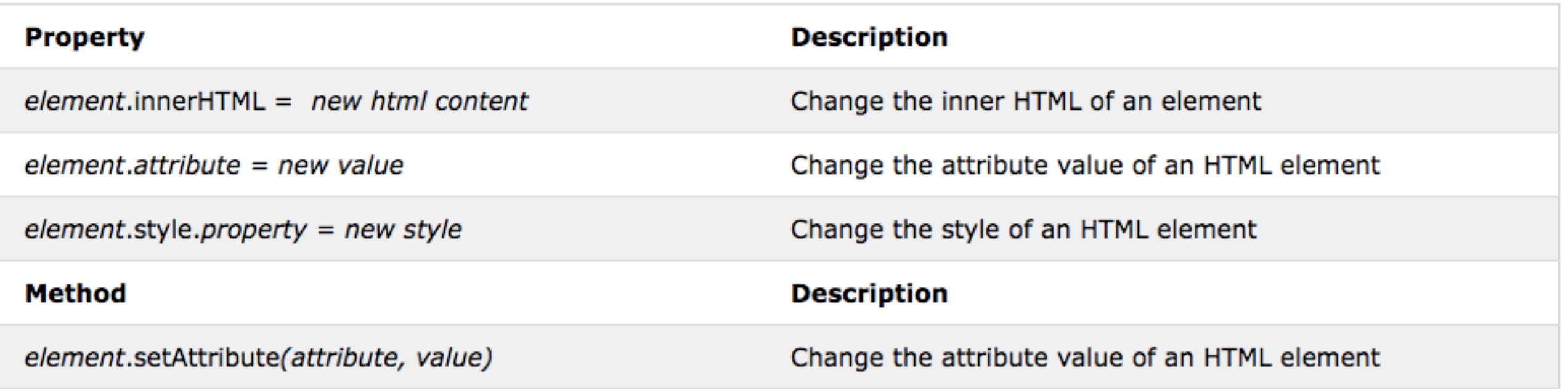

## Example - Updating Element

 $\hbox{\tt }$ <body>

<p id="demo"></p>

```
<script>
document.getElementById("demo").innerHTML = "Hello World!"; 
</script>
```
</body>  $\langle$ /html>

### https://www.w3schools.com/js/tryit.asp? filename=tryjs\_dom\_method

## HTML Elements

#### **Adding and Deleting Elements**

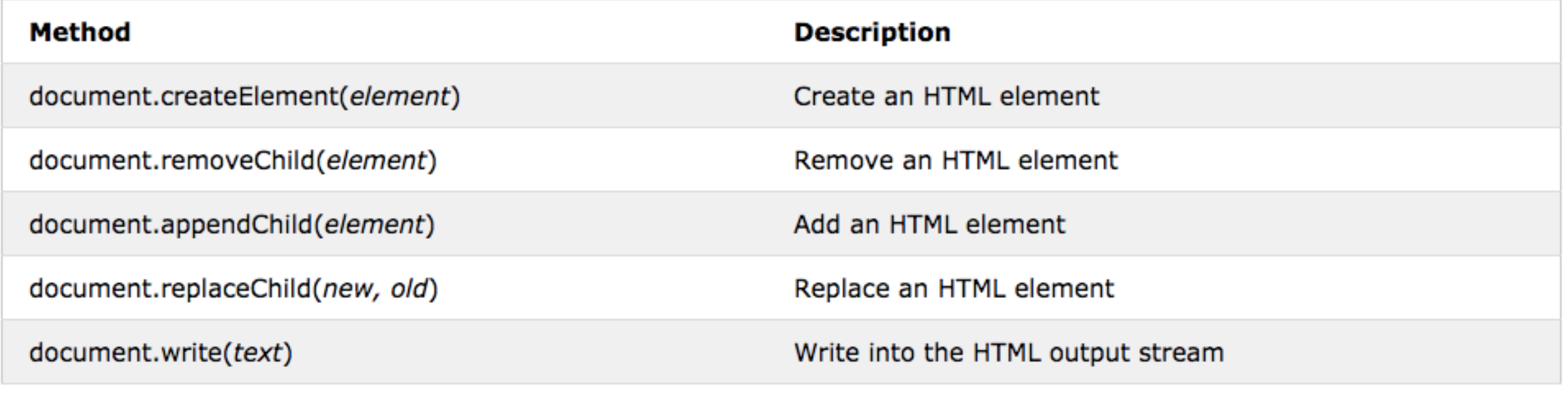

## Example - Adding element

```
<!DOCTYPE html> 
<html><body>
```

```
<ul id="myList1"><li>Coffee</li><li>Tea</li></ul> 
<ul id="myList2"><li>Water</li><li>Milk</li></ul>
```
<p>Click the button to move an item from one list to another.</p>

<button onclick="myFunction()">Try it</button>

```
<script> 
function myFunction() { 
   var node = document.getElementById("myList2").lastChild; 
   document.getElementById("myList1").appendChild(node); 
} 
</script>
```
</body>  $\langle$ /html>

### [https://www.w3schools.com/jsref/tryit.asp?](https://www.w3schools.com/jsref/tryit.asp?filename=tryjsref_node_appendchild2) filename=tryjsref node appendchild2

## CSS Manipulation

document.getElementById(*id*).style.*property* = *new style*

 $\hbox{\tt }$ <body>

<p id="p2">Hello World!</p>

<script> document.getElementById("p2").style.color = "blue"; </script>

<p>The paragraph above was changed by a script.</p>

</body>  $\langle$ /html>

> https://www.w3schools.com/js/tryit.asp? filename=tryjs\_change\_style

### Events

HTML events are **"things"** that happen to HTML elements.

When JavaScript is used in HTML pages, JavaScript can **"react"** on these events.

#### **Common HTML Events**

Here is a list of some common HTML events:

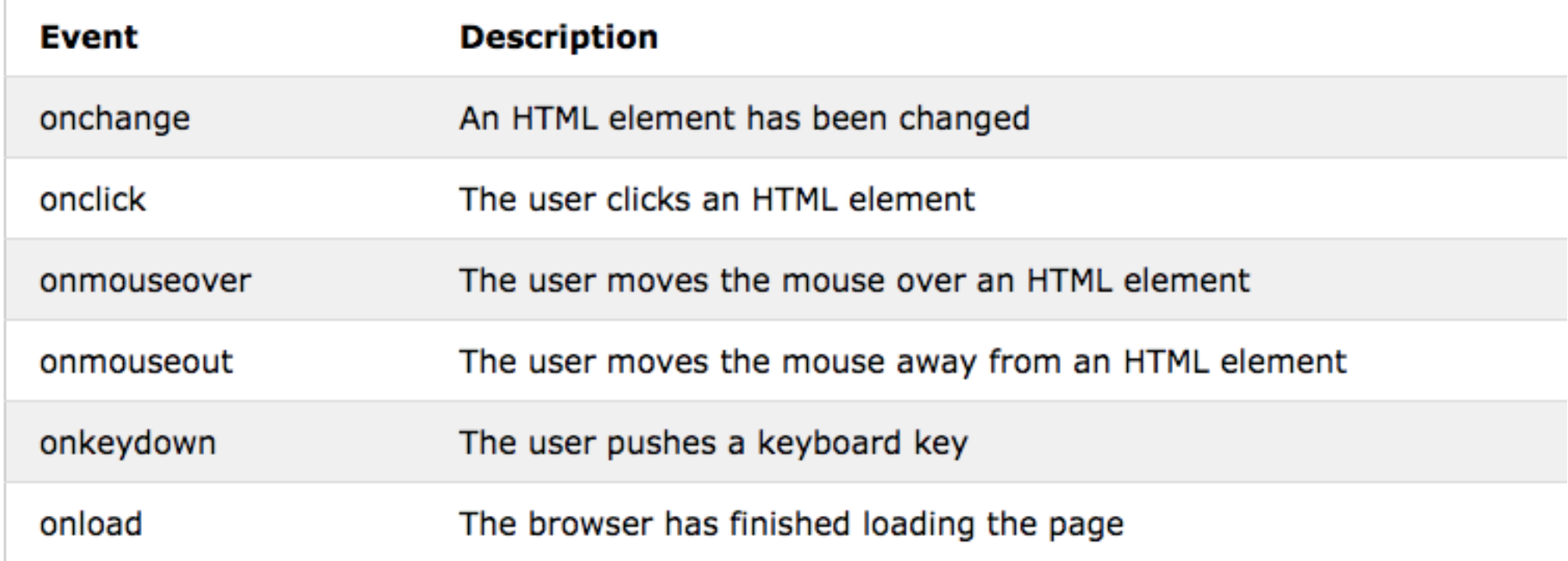

## Event Based Manipulation

document.getElementById(*id*).style.*property* = *new style*

<!DOCTYPE html>  $<$ html $>$ <body>

```
<h1 id="id1">My Heading 1</h1>
```

```
<button type="button"
onclick="document.getElementById('id1').style.color = 'red'">
Click Me!</button>
```
</body>  $\langle$ /html>

### [https://www.w3schools.com/js/tryit.asp?](https://www.w3schools.com/js/tryit.asp?filename=tryjs_dom_color2) [filename=tryjs\\_dom\\_color2](https://www.w3schools.com/js/tryit.asp?filename=tryjs_dom_color2)

### Event Listeners

*element*.addEventListener("click", function(){ alert("Hello World!"); });

*element*.addEventListener("click", myFunction);

```
function myFunction() { 
   alert ("Hello World!"); 
}
```
[https://www.w3schools.com/js/tryit.asp?](https://www.w3schools.com/js/tryit.asp?filename=tryjs_dom_color2) [filename=tryjs\\_dom\\_color2](https://www.w3schools.com/js/tryit.asp?filename=tryjs_dom_color2)